## **QUICK REFERENCE GUIDE**

Section: **Place Call on Hold** Page: 1

## **MiCollab Desktop Client Features - Place Call on Hold**

- **Introduction** This quick reference guide provides instructions on how to use the MiCollab Desktop client to place an active call on hold.
- **Place Call on Hold** To place an active call on hold, perform the following procedure within the Call window.

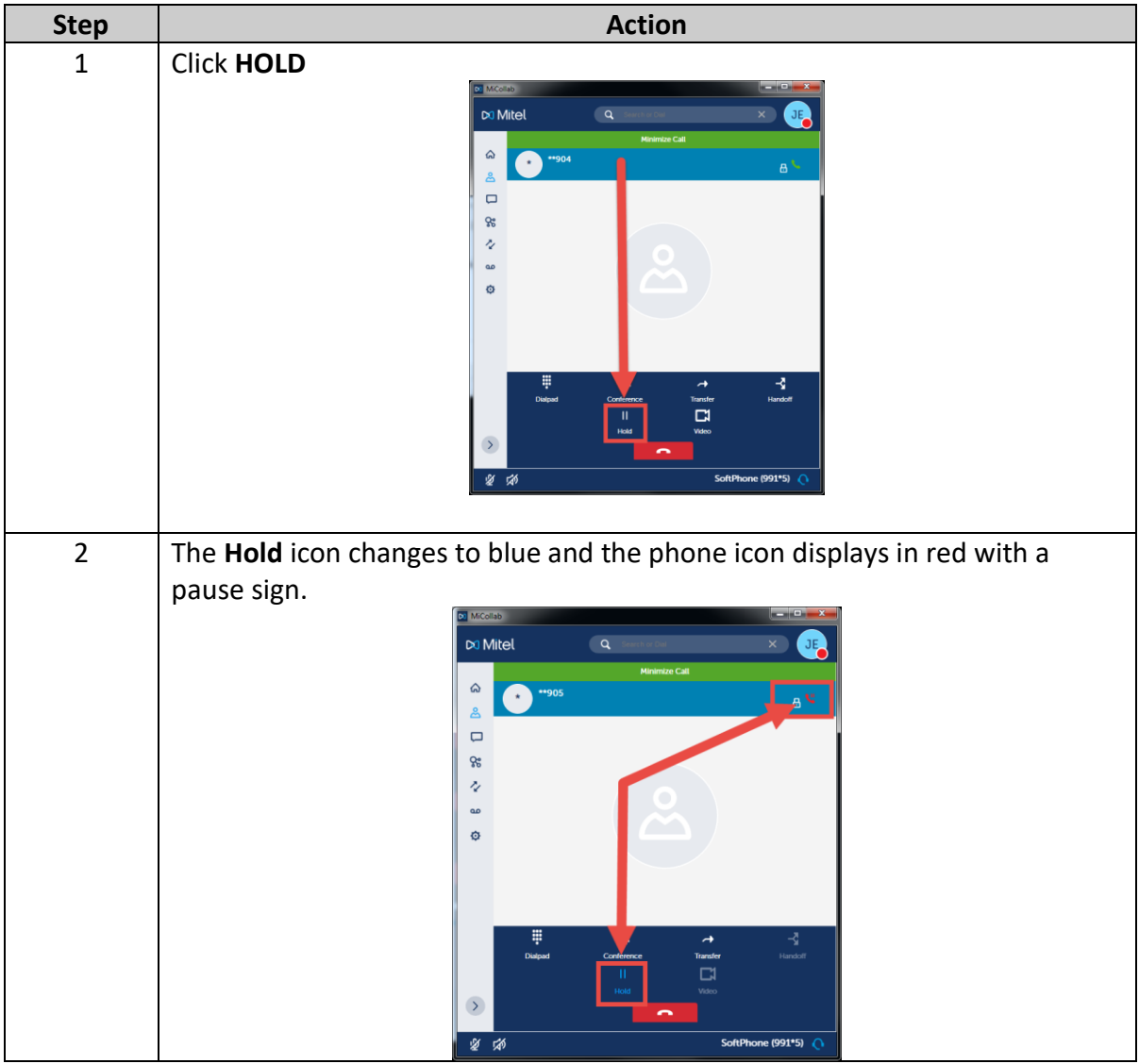

*Continued on next page*

## **QUICK REFERENCE GUIDE**

## **MiCollab Desktop Client Features - Place Call on Hold,** Continued

**Remove Call from Hold**

To remove the call from hold, perform the following procedure within the Call window.

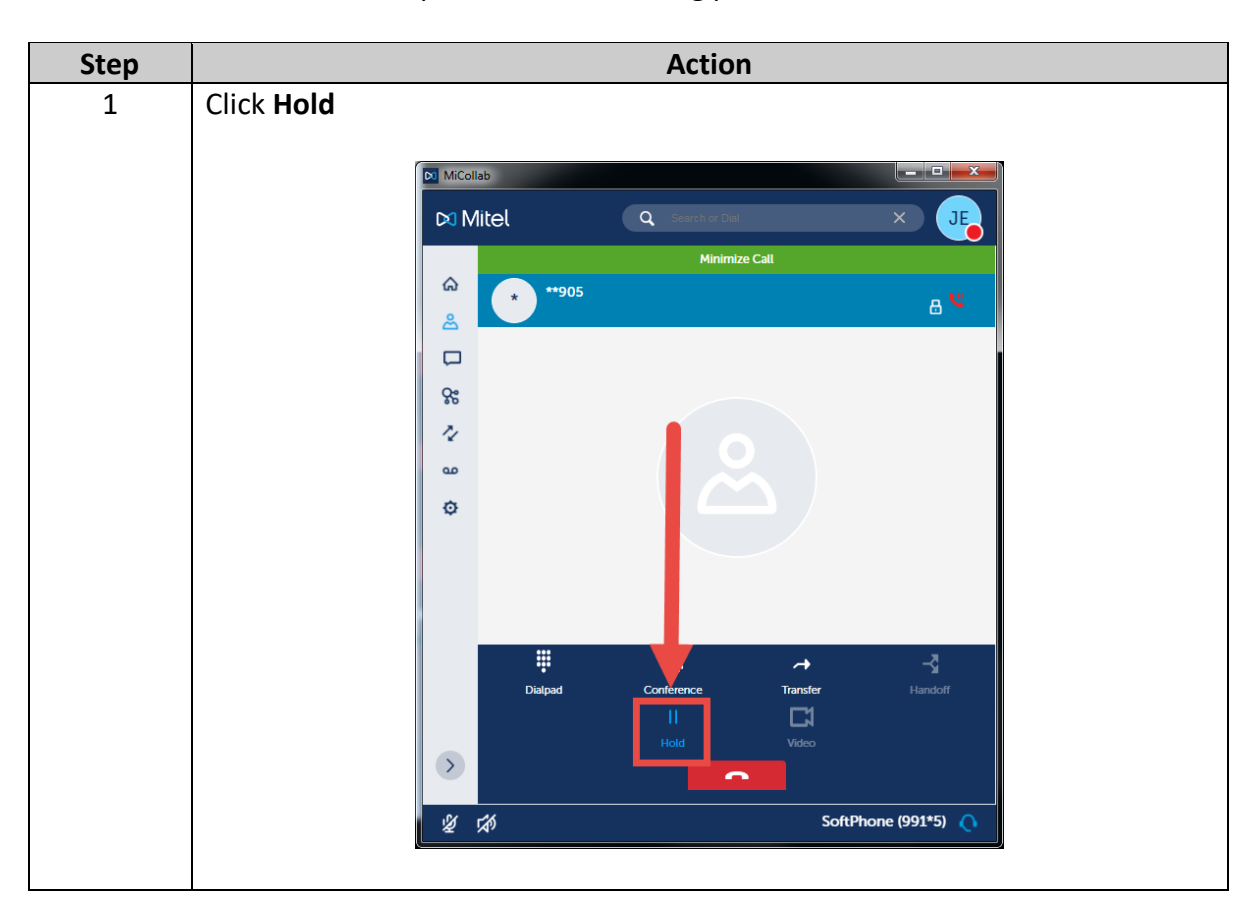